# nader

 $\frac{1}{2}$ 

# logiciel d'application 6 sorties chauffage

**TB 357**

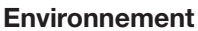

**Binary output, 4-fold**

famille : **Output** type :

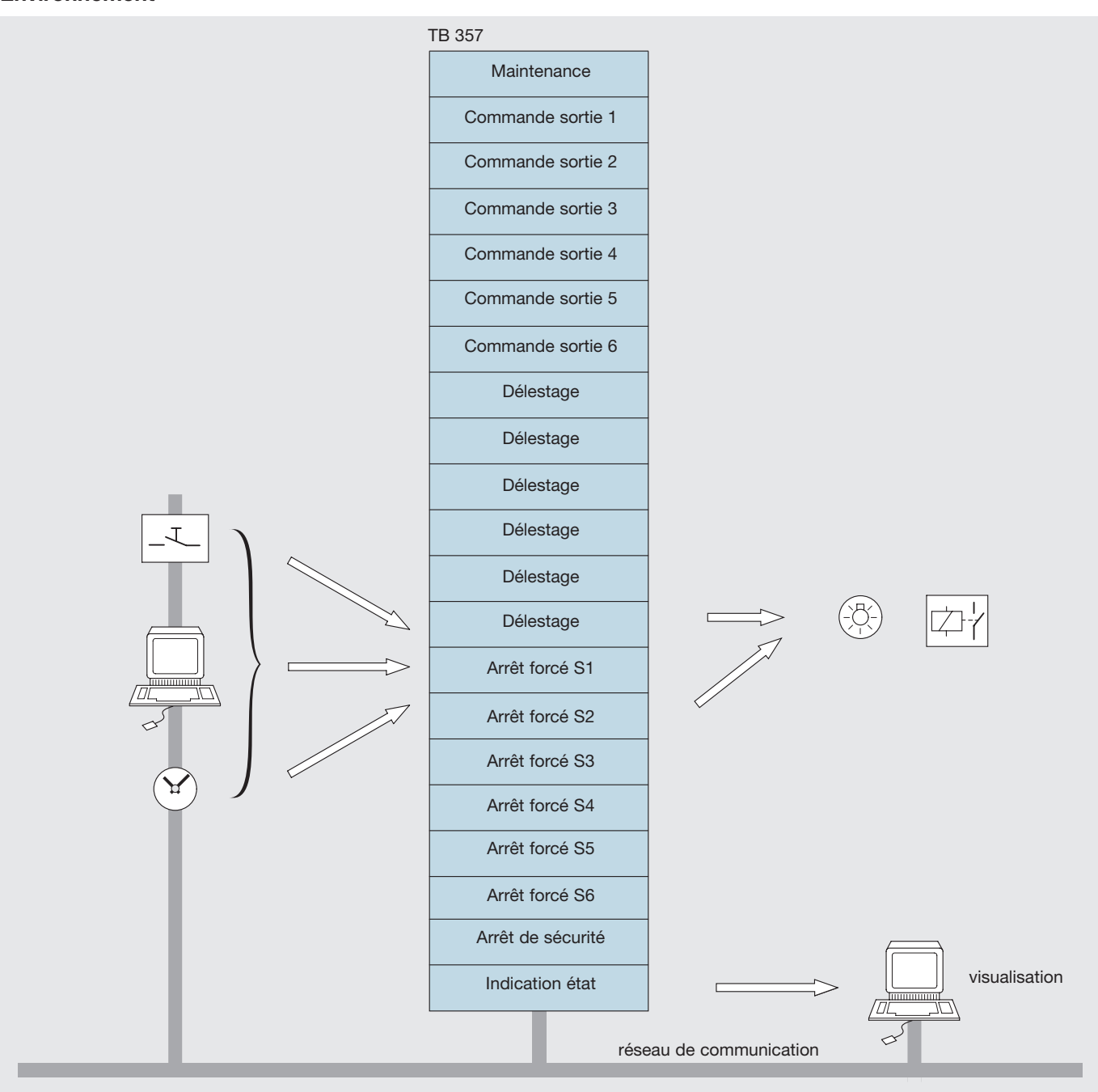

## **Caractéristiques fonctionnelles**

Associé au produit 6 sorties TS 206C et TS 206D, le logiciel d'application TB 357 assure la commande de 6 circuits de chauffage.

Ce logiciel réalise les fonctions suivantes :

- interprète et convertit les messages issus du réseau en commande TOR
- interprète les messages de délestage et réalise un arrêt prioritaire
- active une temporisation de sécurité à chaque ordre de délestage
- prise en compte d'une commande arrêt forcé prioritaire sur toutes les autres commandes

● permet de définir l'état de chaque sortie lors d'une coupure bus ou secteur. manuel de mise en œuvre Tébis 01.02  $1/4$  1/4  $1/4$  6T 6048.a

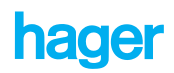

#### **Mode de fonctionnement**

La sélection du mode de fonctionnement se fait en positionnant le commutateur auto/manu en face avant du produit :<br>• mode auto : - mode normal de fonctionnement

- mode normal de fonctionnement
	- ce mode est indispensable pour pouvoir piloter le produit par le bus
- mode manu : en entrant dans ce mode, l'état des voies ne change pas
	- la commande des sorties se fait par appuis successifs sur les boutons poussoirs en face avant, selon la séquence suivante : 1er appui : fermeture du contact
		- 2<sup>ème</sup> appui : ouverture du contact
		- appuis suivants : inversion de l'état du contact
	- durant le mode manu, les commandes qui proviennent du réseau sont ignorées et l'état des sorties sélectionnées est
	- maintenu au retour en mode auto

#### **Adressage physique en mode auto**

Le mode adressage physique est obtenu par un appui sur le bouton poussoir d'adressage physique situé en face avant. Il est signalé par le clignotement de la LED d'adressage physique.

Le produit restera en mode adressage physique tant qu'il n'aura pas été adressé, ou jusqu'au prochain appui sur le bouton poussoir d'adressage physique.

#### **Repérage du produit avec l'outil logiciel ETS 2**

Quel que soit le mode de fonctionnement du produit "auto" ou "manu", il est possible d'allumer ou d'éteindre à distance le voyant d'adressage physique du produit avec l'outil ETS 2. Cette commande est disponible dans le module Installation/Test ETS 2 et elle permet de vérifier sans ambiguïté possible l'emplacement de chacun des participants (dans une armoire électrique …). Il est recommandé de ne pas utiliser la commande **Clignoter LED** disponible dans cette même fenêtre "Adresse physique".

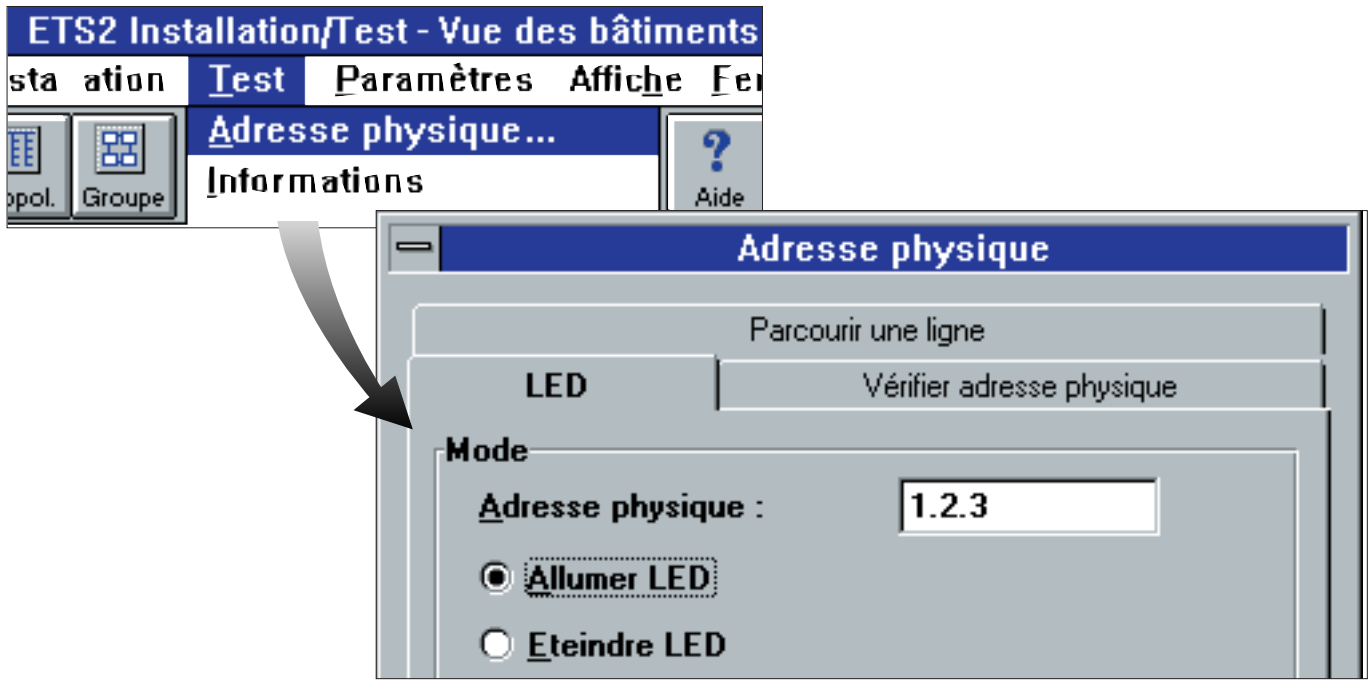

- si le commutateur est en position "auto" : lorsque le voyant d'adressage clignote, il suffit d'exécuter "Eteindre LED" ou d'appuyer sur le bouton poussoir d'adressage physique pour sortir du mode d'adressage

- si le commutateur est en position "manu" : il faut sortir du mode d'adressage de la même manière, avant d'accéder à la commande manuelle des voies par les boutons poussoirs.

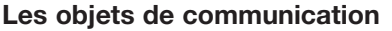

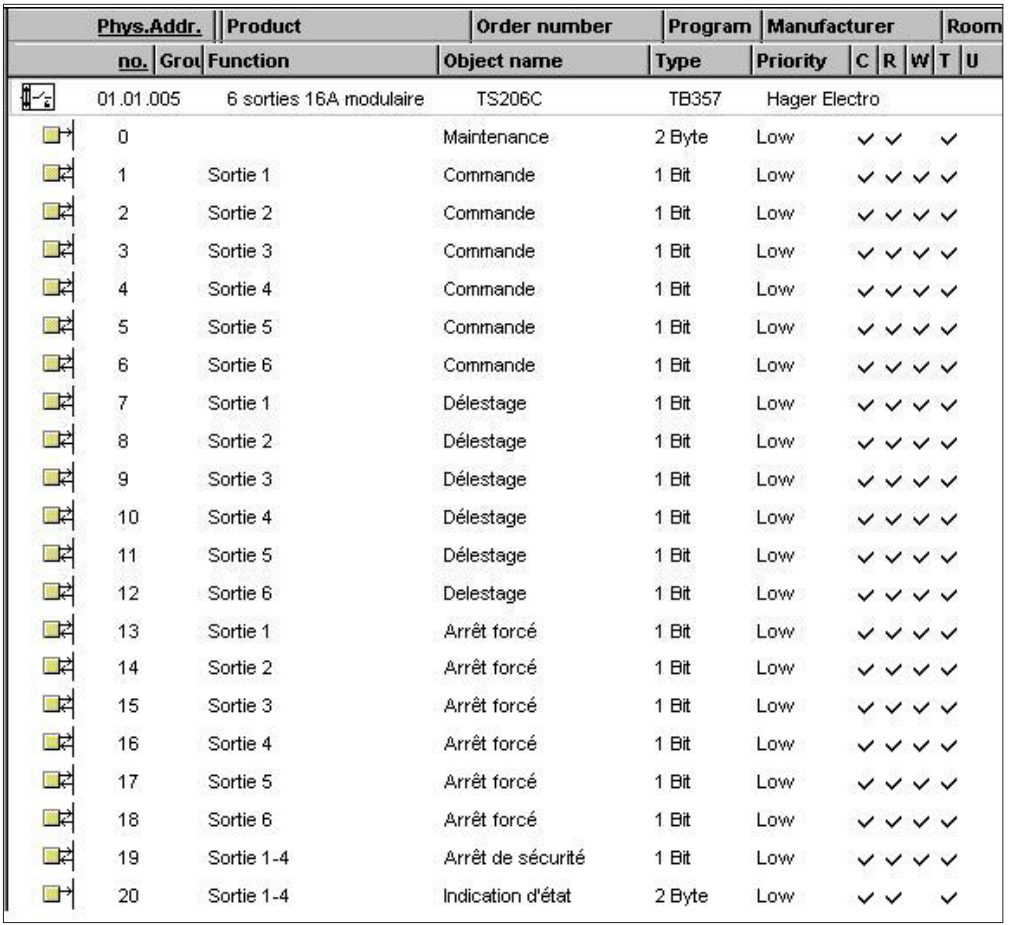

obj 0 : indique à tout moment l'état de fonctionnement du produit. Cet objet est émis sur le réseau sur interrogation ou sur problème de liaison bus

valeurs possibles : 0 0 0 0 0 0 0 0 0 0 0 0 0 0 1 A

A : position du commutateur 0 -> auto  $1 -$  manu

- obj 1,2,3,4,5,6 : reçoit les commandes et actionne la sortie en tenant compte de la valeur inscrite dans cet objet, ainsi que des valeurs de l'objets "Arrêt forcé"
- obj 7,8,9,10,11,12 : réceptionne les ordres issus du délesteur et provoque un arrêt prioritaire de la ou des sorties en cas de délestage

obj 13 à 18 : le champ d'action de l'arrêt forcé est définit par paramétrage. L'arrêt forcé possède la priorité la plus élevée. Cette commande est donc prioritaire sur tous les autres objets :

lorsque l'objet vaut 0 => arrêt forcé actif (sortie ouverte) lorsque l'objet vaut 1 => arrêt forcé inactif (sortie dépend des autres objets)

- obj 19 : le champ d'action de l'arrêt sécurité est défini par paramétrage. Cet objet et associé à la voie utilisé en chauffage au sol. Lorsque l'objet vaut 0 => arrêt sécurité actif lorsque l'objet vaut 1 => arrêt de sécurité inactif
- obj 20 : indique à tout moment l'état de chaque sortie et est remis à jour à chaque changement d'état.

valeurs possibles : 00000CDCDCDCDCDCDCD

sortie sortie sortie sortie<br>
6 5 4 3 2

- CD : état de chaque voie
	- 00 -> arrêt
	- 01 -> délesté
	- 10 -> contact ouvert 11 -> contact fermé

**Nombre d'adresses de groupe maximum : 34 Nombre d'associations maximum : 34**

sortie 1

### **Table de vérité**

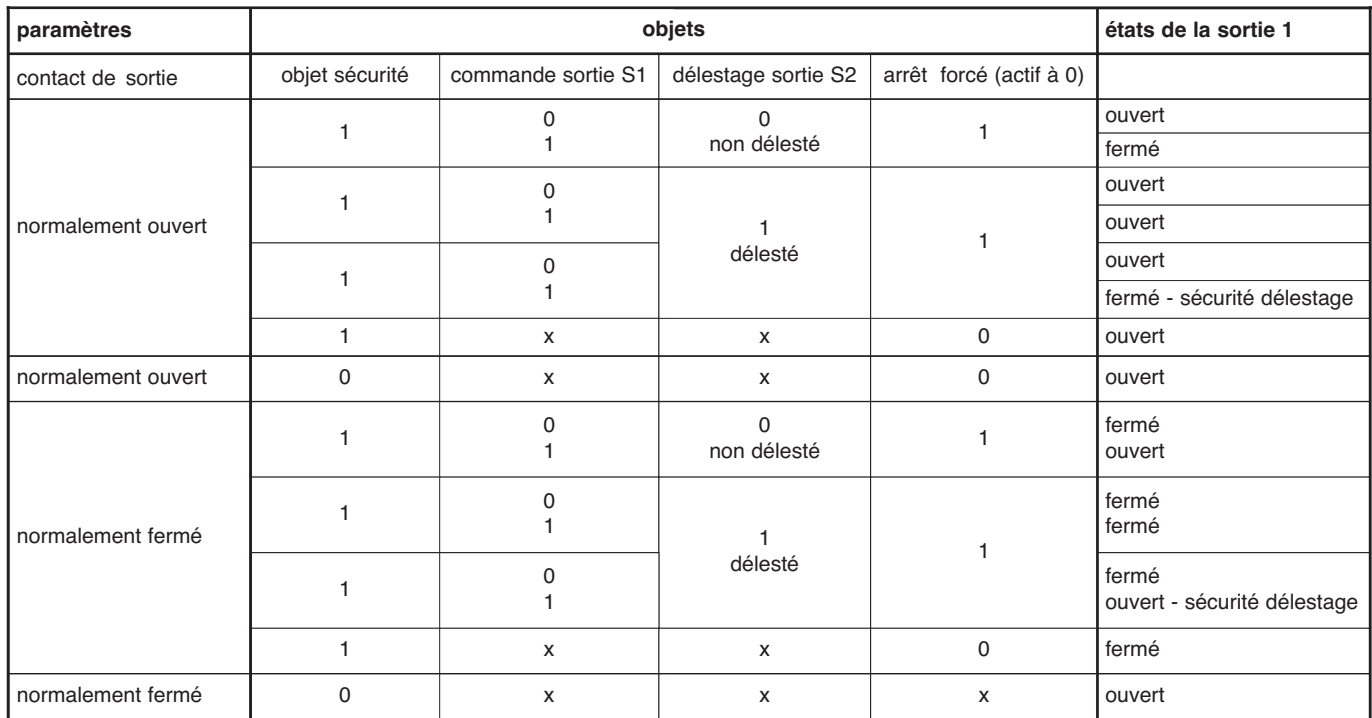

#### **Les paramètres**

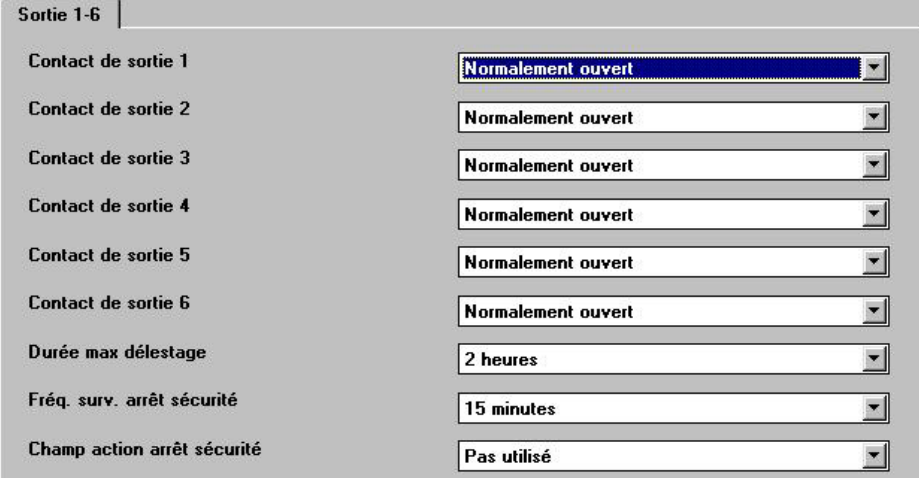

#### **Sortie 1 - 6**

-> contact de sortie x : permet de définir l'état de chaque relais au repos, l'état de travail étant l'inverse.

valeurs possibles : normalement ouvert, normalement fermé

-> durée maxi délestage : c'est une temporisation qui est armée chaque fois qu'un ordre de délestage est réceptionné par une des sorties. En effet, si pour une défaillance quelconque (panne du délecteur, coupure du bus ...) l'ordre de relestage n'est pas réceptionné avant l'écoulement de cette temporisation, ce paramètre annule le délestage et évite ainsi que la sortie ne reste bloquée à l'arrêt.

valeurs possibles : 15 mn, 30 mn, 45 mn, 1 h, 1 h 15, 1 h 30, 1 h 45, 2 h.

#### **Initialisation**

● A la première mise sous tension, toutes les sorties sont ouvertes (tous les voyants éteints) jusqu'à réception d'une commande.

-> fréquence sur arrêt sécurité : ce paramètre permet de définir la fréquence de surveillance de l'objet ''Arrêt sécurité''

valeurs possibles : 15 mn, 30 mn, 45 mn, 1 h, 1 h 15, 1 h 30, 1 h 45, 2 h.

-> champ action arrêt sécurité : ce paramètre permet de définir la voie mise en oeuvre par la fonction ''Arrêt sécurité''.

valeurs possibles : sortie 1, sortie 2, sortie 3, sortie 4, sortie 5, sortie 6, pas utilisé.

● A chaque initialisation, émission sur le bus de l'objet "Indication état voies 1-6".